# Old Company Name in Catalogs and Other Documents

On April 1<sup>st</sup>, 2010, NEC Electronics Corporation merged with Renesas Technology Corporation, and Renesas Electronics Corporation took over all the business of both companies. Therefore, although the old company name remains in this document, it is a valid Renesas Electronics document. We appreciate your understanding.

Renesas Electronics website: <a href="http://www.renesas.com">http://www.renesas.com</a>

April 1<sup>st</sup>, 2010 Renesas Electronics Corporation

Issued by: Renesas Electronics Corporation (<a href="http://www.renesas.com">http://www.renesas.com</a>)

Send any inquiries to http://www.renesas.com/inquiry.

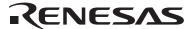

#### Notice

- 1. All information included in this document is current as of the date this document is issued. Such information, however, is subject to change without any prior notice. Before purchasing or using any Renesas Electronics products listed herein, please confirm the latest product information with a Renesas Electronics sales office. Also, please pay regular and careful attention to additional and different information to be disclosed by Renesas Electronics such as that disclosed through our website.
- Renesas Electronics does not assume any liability for infringement of patents, copyrights, or other intellectual property rights
  of third parties by or arising from the use of Renesas Electronics products or technical information described in this document.
  No license, express, implied or otherwise, is granted hereby under any patents, copyrights or other intellectual property rights
  of Renesas Electronics or others.
- 3. You should not alter, modify, copy, or otherwise misappropriate any Renesas Electronics product, whether in whole or in part.
- 4. Descriptions of circuits, software and other related information in this document are provided only to illustrate the operation of semiconductor products and application examples. You are fully responsible for the incorporation of these circuits, software, and information in the design of your equipment. Renesas Electronics assumes no responsibility for any losses incurred by you or third parties arising from the use of these circuits, software, or information.
- 5. When exporting the products or technology described in this document, you should comply with the applicable export control laws and regulations and follow the procedures required by such laws and regulations. You should not use Renesas Electronics products or the technology described in this document for any purpose relating to military applications or use by the military, including but not limited to the development of weapons of mass destruction. Renesas Electronics products and technology may not be used for or incorporated into any products or systems whose manufacture, use, or sale is prohibited under any applicable domestic or foreign laws or regulations.
- 6. Renesas Electronics has used reasonable care in preparing the information included in this document, but Renesas Electronics does not warrant that such information is error free. Renesas Electronics assumes no liability whatsoever for any damages incurred by you resulting from errors in or omissions from the information included herein.
- 7. Renesas Electronics products are classified according to the following three quality grades: "Standard", "High Quality", and "Specific". The recommended applications for each Renesas Electronics product depends on the product's quality grade, as indicated below. You must check the quality grade of each Renesas Electronics product before using it in a particular application. You may not use any Renesas Electronics product for any application categorized as "Specific" without the prior written consent of Renesas Electronics. Further, you may not use any Renesas Electronics product for any application for which it is not intended without the prior written consent of Renesas Electronics. Renesas Electronics shall not be in any way liable for any damages or losses incurred by you or third parties arising from the use of any Renesas Electronics product for an application categorized as "Specific" or for which the product is not intended where you have failed to obtain the prior written consent of Renesas Electronics. The quality grade of each Renesas Electronics product is "Standard" unless otherwise expressly specified in a Renesas Electronics data sheets or data books, etc.
  - "Standard": Computers; office equipment; communications equipment; test and measurement equipment; audio and visual equipment; home electronic appliances; machine tools; personal electronic equipment; and industrial robots.
  - "High Quality": Transportation equipment (automobiles, trains, ships, etc.); traffic control systems; anti-disaster systems; anti-crime systems; safety equipment; and medical equipment not specifically designed for life support.
  - "Specific": Aircraft; aerospace equipment; submersible repeaters; nuclear reactor control systems; medical equipment or systems for life support (e.g. artificial life support devices or systems), surgical implantations, or healthcare intervention (e.g. excision, etc.), and any other applications or purposes that pose a direct threat to human life.
- 8. You should use the Renesas Electronics products described in this document within the range specified by Renesas Electronics, especially with respect to the maximum rating, operating supply voltage range, movement power voltage range, heat radiation characteristics, installation and other product characteristics. Renesas Electronics shall have no liability for malfunctions or damages arising out of the use of Renesas Electronics products beyond such specified ranges.
- 9. Although Renesas Electronics endeavors to improve the quality and reliability of its products, semiconductor products have specific characteristics such as the occurrence of failure at a certain rate and malfunctions under certain use conditions. Further, Renesas Electronics products are not subject to radiation resistance design. Please be sure to implement safety measures to guard them against the possibility of physical injury, and injury or damage caused by fire in the event of the failure of a Renesas Electronics product, such as safety design for hardware and software including but not limited to redundancy, fire control and malfunction prevention, appropriate treatment for aging degradation or any other appropriate measures. Because the evaluation of microcomputer software alone is very difficult, please evaluate the safety of the final products or system manufactured by you.
- 10. Please contact a Renesas Electronics sales office for details as to environmental matters such as the environmental compatibility of each Renesas Electronics product. Please use Renesas Electronics products in compliance with all applicable laws and regulations that regulate the inclusion or use of controlled substances, including without limitation, the EU RoHS Directive. Renesas Electronics assumes no liability for damages or losses occurring as a result of your noncompliance with applicable laws and regulations.
- 11. This document may not be reproduced or duplicated, in any form, in whole or in part, without prior written consent of Renesas Electronics
- 12. Please contact a Renesas Electronics sales office if you have any questions regarding the information contained in this document or Renesas Electronics products, or if you have any other inquiries.
- (Note 1) "Renesas Electronics" as used in this document means Renesas Electronics Corporation and also includes its majority-owned subsidiaries.
- (Note 2) "Renesas Electronics product(s)" means any product developed or manufactured by or for Renesas Electronics.

# Be sure to read this note.

# C Compiler Package for 740 Family V.1.01 Release 02 Release Notes

First Edition
Renesas Solutions Corporation.
June 16, 2007

#### Abstract

Welcome to the C Compiler Package for 740 Family V.1.01 Release 02. This document contains supplementary descriptions to the electronic User's Manual.

Please read this release note while you refer to a corresponding item in electronic User's Manual.

#### **Contents**

| Contents of upgrading from old versions                                | 3 |
|------------------------------------------------------------------------|---|
| Precautions to be observed when installing                             |   |
| About the Install Manager                                              |   |
| About the license ID                                                   |   |
| About the ICC740 V2.16A and older                                      |   |
| Precautions about virus check program                                  |   |
| About technical supporting                                             |   |
| How to get the latest information of C Compiler Package for 740 Family |   |
| Installing the C Compiler Package for 740 Family                       |   |
| How to install the C Compiler Package for 740 Family                   |   |
| How to uninstall                                                       |   |
| Software to be installed and Directories created by installation       | 7 |
| Setting PC environment                                                 |   |
| Programs in the freeware directory                                     |   |
| Notes                                                                  |   |
| Problems on Handling Interrupts                                        |   |
| Problem on Calling Undefined Functions                                 |   |
| Documents of IAR Systems                                               |   |
| Startup of High-performance Embedded Workshop                          |   |
| High-performance Embedded Workshop                                     |   |
| Launch Manual Navigator                                                |   |

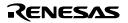

| Operating Environment | 1 | 1 |
|-----------------------|---|---|
| Software version list | 1 | • |

- Microsoft, MS-DOS, Windows, and Windows NT are registered trademarks of Microsoft Corporation in the U.S. and other countries.
- IBM and AT are registered trademarks of International Business Machines Corporation.
- Adobe, Acrobat, and Acrobat Reader are trademarks of Adobe Systems Incorporated.
- All other brand and product names are trademarks, registered trademarks or service marks of their respective holders.

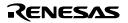

## Contents of upgrading from old versions

The two functions as follows added in High-performance Embedded Workshop:

- The project corresponding to each target is made by using the New Project Wizard.
- The compilation option etc. are set by using GUI.

The tow problems as follows have been fixed:

- Problem with the number of files to be linked in a project folder:
   Published to RENESAS TOOL NEWS on September 16, 2006: 060916/tn4
- Problem with Registration of the Dependencies of Source Files on a Header (include) File: Published to RENESAS TOOL NEWS on September 16, 2006: 060916/tn4

# Precautions to be observed when installing

Please pay attention to the following point, in starting installation.

#### About the Install Manager

The C Compiler Package for 740 Family that is the V.1.01 Release 02 or later is installed by through the Install Manager. Therefore, please confirm the paragraph "How to install The C Compiler Package for 740 Family" in this document, because the installation procedure differs from the V.1.01 Release 01 and older.

The Install Manager can install plural integrated environment HEW (High-performance Embedded Workshop) on one PC. You can construct plural tool-environments (means combinations of compilers and debuggers) by this function of the Install Manager.

For more details, look the help topics that will be displayed when first Install Manager execution.

#### About the license ID

You need to input a license ID in the intermediate step of installation. Before you start installing CC32R, check your license ID.

Yet, a fee is necessary to the changing from previous version to V.5.00 Release 00. Therefore, this version of CC32R cannot be installed by license ID of V.4.30 Release 00 or earlier.

#### About the ICC740 V2.16A and older

When upgrading the C Compiler Package for 740 Family, Renesas recommends uninstalling the existing version of the C Compiler Package for 740 Family before installing the new version.

Uninstalling the C Compiler Package for 740 Family

To uninstall the C Compiler Package for 740 Family, choose "Control Panel" and "Add/Remove programs" and then execute uninstall.

#### Precautions about virus check program

If this software is started while a virus check program is resident in memory, it may not operate properly. In such a case, remove the virus check program from memory before you start the software.

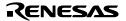

#### **About technical supporting**

For technical supporting, input user information in an installing. Then, the support information will be displayed in the support information tool on end of installations.

Please tell us question item with this support information when you take a technical support.

For information on our policy concerning the protection of personal information, please refer to the Renesas Technology Homepage.

#### URL:

http://www.renesas.com/fmwk.jsp?cnt=privacy.htm&fp=/privacy/&site=i

The information we receive via the User Registration Form aids us greatly in our customer support activities. We provide Renesas Technology and related companies, distributors, etc., with essential user information (electronically or on paper) that will further help them provide customer support.

If you do not wish to have your user information provided to other related

#### How to get the latest information of C Compiler Package for 740 Famliy

Renesas has an internet home page in the URL shown below. The latest information on Renesas Development Environment are published here.

http://www.renesas.com/en/tools

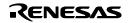

# Installing the C Compiler Package for 740 Family

#### How to install the C Compiler Package for 740 Family

- 1. Execute the installer by the method of items as follows (A or B).
  - A. In the case of installing from the included CD:

Go to the directory corresponding to your system, which can be found the name of the software you purchased, on the CD-ROM.

\icc740\win

Please run the hewinstman.exe on the CD.

B. In the case of utilizing online version up]:

Download installer files and install by the method that is written to the tool homepage.

- 2. Control the install manager by the method of items as follows (A or B).
  - A. In the case of the first time of HEW installing:
    - **★** If the HEW is already installed **→** Jump to "B. The case of HEW already installed"
  - Push "Installation" button.

[About entering user information]

The data you input in the intermediate of installation is used to create a file for technical supporting sheet.

- \* Please confirm "Entering user registration" of chapter 2, for information on our policy concerning the protection of personal information.
- 2) Check "Install a High-performance embedded workshop for the first time." and push "Next" button.
- 3) The install directory of HEW will be displayed on the "Choose of an installation". Ordinariness does not exist the problem as it is, please push "Next" button.

#### [About installation directory]

This directory only for HEW. The directory of ICC740 (C Compiler) will be inputted by the installer that run after the operations.

4) Please check the softwares you want, and push "Install" button.

In the default, the main compiler "740 Family C Compiler package V.X.XX Release xx" and "Autoupdate" are checked.

#### [What is the AutoUpdate Utility?]

The AutoUpdater will start and station into PC automatically.

The AutoUpdater is an utility that watch the Renesas HomePage periodically and detects the renewal of the installed development tools.

5) "Do you wish to install a new High-performance embedded workshop?" will be displayed. Please push "Yes" button.

The installers were selected would run in order.  $\rightarrow$  jump to the step 3.

- B. In the case of HEW already installed:
- 1) Push "Installation" button.
- Select "Update the active High-performance embedded workshop (Recommend)", and push "Next" button
- 3) The installed list in present were displayed. Push "Next" button.
- 4) Please check the softwares you want, and push "Install" button. In the default, the main compiler "740 Family C Compiler package V.X.XX Release xx" and "Autoupdate Utility" are checked.

#### [What is the AutoUpdate Utility?]

The AutoUpdater will start and station into PC automatically.

The AutoUpdater is an utility that watch the Renesas HomePage periodically and detects the renewal of the installed development tools.

5) "Do you wish to update the active High-performance embedded workshop?" will be displayed. Please push "Yes" button.

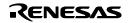

The installers were selected would run in order.  $\rightarrow$  jump to the step 3.

#### 3. Please follow the each installer's messages.

[About target directory of installation]

The install directory of the ICC740 (C Compiler) could be inputted in the installer that was launched in the step. Its default is "C:\Program Files\IAR Systems\ew23".

#### [Constitution of start menu]

After installation, the folders and shortcuts that showed them below will be registered to the [start]->[Programs]->[Renesas].

High-performance Embedded Workshop

740 Family C Compiler Package V.x.xx Release xx

(Numbers or versions are displayed to "x".)

Renesas Tools HomePage

#### 4. It is return to the install manager.

Push [Exit] button to end the install manager.

#### How to uninstall

The program that became unnecessary can be eliminated from PC by the following method.

- 1. Confirm whether or not the AutoUpdate icon is on the Windows task tray.

  If its icon is exist, choose by the right click, and select "(E)nd" to finish the AutoUpdate.
- 2. Open the "Add and remove programs" (or "Add and remove applications" [\*\*]) from the Windows "Control panel".
- 3. Select "High-performance embedded workshop" in the "Add and remove programs" list and click the "Modify and remove". (This button may be not the "Modify and remove" but the "Remove" or "Add and remove" [\*\*].)
  - [\*\*] These differ by Windows.
- 4. Uninstallation will start. Then wait until "Completed" is displayed and push "OK".
- 5. Select "IAR C Compiler Package for Renesas 740 V2.17A" in the "Add and remove programs" list and click the "Modify and remove".
- 6. Uninstallation will start. Then wait until "Completed" is displayed and push "OK".

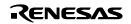

#### Software to be installed and Directories created by installation

When you've finished installing the C Compiler Package for 740 Family, the following directories are created below the installer's default installation directory:

C:\ Program Files\IAR Systems\ew23\740

And the following files are installed in each directory.

| Directory                | File                                                           |
|--------------------------|----------------------------------------------------------------|
| bin a740.exe (Assembler) |                                                                |
|                          | icc740.exe(C Compiler)                                         |
|                          | xlink.exe (Linkage editor)                                     |
|                          | xlib.exe (Librarian)                                           |
| inc                      | (Header files)                                                 |
| smptw74                  | tutor3.c (sample program)                                      |
| lib                      | (Library files)                                                |
| manual                   | rej10j1141_icc740_u.pdf (C Compiler Package electronic manual) |

#### **Setting PC environment**

If you use on DOS prompt, please set environment variables as follows.

| Environment   | Example of setting                                          |
|---------------|-------------------------------------------------------------|
| variables     |                                                             |
| C_INCLUDE     | SET C_INCLUDE=C:\Program Files\IAR Systems\ew23\740\inc\    |
| A740_INCLUDE  | SET A740_INCLUDE=C:\Program Files\IAR Systems\ew23\740\inc\ |
| XLINK_DFLTDIR | SET XLINK_DFLTDIR=C:\Program Files\IAR Systems\ew23\740\lib |
| Command path  | "C:\Program Files\IAR Systems\ew23\740\bin";%PATH%          |

#### [NOTES]

- In this setup example, products are installed by "C:\ Program Files\IAR Systems\ew23" of the installer. If you wish to install products in a different directory, change the setup contents to the one you want.
- If you use from HEW (High-performance Embedded Workshop) you do not need to be set these environment variables.

#### **Programs in the freeware directory**

The freeware directory on the CD-ROM contains programs with functions that support the product's functions. These programs are not installed by the installer; each program must be installed directly from the CD-ROM. See the document files for the respective programs for details of how to install the program and its functions.

sc74

A source file converter that allows you to convert the source files created for the Assembler Package for 740 Family into the source file format of the assembler A740 included with the ICC740.

#### Note!

Neither Renesas Technology Corporation nor Renesas Solutions Corporation, therefore, accepts any liability for damage directly or indirectly incurred by the use of this software.

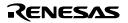

#### **Notes**

#### **Problems on Handling Interrupts**

If a function called or to be called from an interrupt-handling function during interrupt service is called from another function, the warning message\* shown below cannot be displayed at linking. (The message is displayed in V.1.00 Release 1 through V.1.00 Release 1B.)

Warning[w16]: Function "name" in module (file) is called from two function trees (with roots name1 and name2)

\* The M3T-ICC740 statically places local variables (arguments and auto variables) of a function. So using such a function within both an interrupt-handling function and another one may corrupt local variables. If calls are made to such a function from both of the above-mentioned functions, the linker sends Warning[w16]. However, in the product concerned, the linker does not.

```
Example:
```

#### Workaround:

Don't use the same function within an interrupt-handling function and another one.

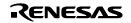

#### **Problem on Calling Undefined Functions**

Making a call to an undefined function does not display the warning message shown below at linking.

(The message is displayed in V.1.00 Release 1 through V.1.00 Release 1B.)

Error[e46:] Undefined external "external" referred in module(file)

# Example void func3( int ); void main( void ) { func3(); /\* undefined function \*/ }

#### Workaround:

If you need to call an undefined function, define it.

# **Documents of IAR Systems**

Please refer to the following document in the DOC folder generated after installing ICC740 about the newest information.

| a740.pdf   | Programming Guide of 740 Assembler, Linker and Librarian.               |
|------------|-------------------------------------------------------------------------|
| cs740M.pdf | With the C Compiler Package for 740 Family it is reference unnecessary. |
| cw740.pdf  | With the C Compiler Package for 740 Family it is reference unnecessary. |
| ew740.pdf  | With the C Compiler Package for 740 Family it is reference unnecessary. |
| icc740.pdf | Programming Guide of 740 C Compiler.                                    |
| xlink.pdf  | Reference Guide of IAR Linker and Library Tools.                        |

| a740.htm      | Readme file for A740.                                                   |  |
|---------------|-------------------------------------------------------------------------|--|
| CLibrary.html | Readme file for CLIB.                                                   |  |
| coding.htm    | Efficient Coding with the ICC740.                                       |  |
| cs740.htm     | With the C Compiler Package for 740 Family it is reference unnecessary. |  |
| cs740m.htm    | With the C Compiler Package for 740 Family it is reference unnecessary. |  |
| cwgui.htm     | With the C Compiler Package for 740 Family it is reference unnecessary. |  |
| ewgui.htm     | With the C Compiler Package for 740 Family it is reference unnecessary. |  |
| icc740.htm    | Readme file for ICC740.                                                 |  |
| manuals.htm   | User guide corrections and updates.                                     |  |
| readme.htm    | Readme file.                                                            |  |
| wtd740.htm    | With the C Compiler Package for 740 Family it is reference unnecessary. |  |
| xar.htm       | Readme file for the IAR XAR Library Builder.                            |  |
| xlink.htm     | Readme file for the IAR XLINK Linker.                                   |  |
| xman.htm      | Recent Manual Updates for XLINK.                                        |  |

# Startup of High-performance Embedded Workshop

#### **High-performance Embedded Workshop**

Click [High-performance Embedded Workshop] in the [High-performance Embedded Workshop] folder in the [Renesas] folder in the [Program] folder of the Windows® [Start] menu.

#### **Launch Manual Navigator**

It displays the online manuals and attached document.

Click [Manual Navigator] in the [High-performance Embedded Workshop] folder in the [Renesas] folder in the [Program] folder of the Windows® [Start] menu.

#### Note!

Manual Navigator requires Adobe Reader.

If Manuals folder is moved, Manual Navigator cannot show them.

## **Operating Environment**

The operation of C Compiler Package for 740 Family has been checked and confirmed on the host computers with the operating system versions shown below.

| Host Machine Name     | Supported OS           |
|-----------------------|------------------------|
| IBM PC/AT compatibles | Microsoft Windows 2000 |
|                       | Microsoft Windows XP   |

#### Software version list

The C Compiler Package for 740 Family V.1.01 Release 02 comprises the following.

| ICC740 | V2.17A | IAR ANSI C Compiler   |
|--------|--------|-----------------------|
| A740   | V2.17A | IAR Assembler         |
| CLIB   | V3.34L | IAR C runtime library |
| XLINK  | V4.59M | IAR Linker            |
| XLIB   | V3.29I | IAR Librarian         |

The C Compiler Package for 740 Family includes a freeware program the following.

| SC74 | V.1.00.00 | Source file converter (Outside software for technical support) |
|------|-----------|----------------------------------------------------------------|
|------|-----------|----------------------------------------------------------------|

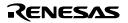